# 授業内クイズのための数学用選択肢問題作成ツールの開発

An Authoring Tool of Mathematical Choice Problems for Facilitating Preparation of Classroom Quiz

## 長尾 雄行\* Take-Yuki NAGAO

Abstract: Technology has enabled us to explore new possibilities of education by mixing smart devices, e-Learning software, and classroom equipment. In this article, a classroom quiz is proposed that mixes classroom presentation materials and Web-based quiz. The preparation and design of classroom quiz is discussed and several possible design options are shown. The software named 'ltxgift' is described, which facilitates the lecturers to prepare presentation materials, handouts, and, e-Leaming materials.

#### 1.はじめに

大学等の教育機関では、黒板・紙・筆記用具を用いた従 来の授業スタイルから, Web・スマートフォン・タブレッ ト等の ICT 技術を活用した新しい授業スタイルへの移行 が徐々に進んでいる. 特に、黒板や紙を用いて実施してい た従来の講義を Web 画面や動画で実現し,講義をデジタ ル・コンテンツとしてネットワーク上で提供することが可 能になっている. 例えば, MOOCs (Massive Open Online Courses) と総称される大規模オンライン講義が多数実用 化されたことは,従来の講義をデジタル・コンテンツとし て蓄積及び共有するソフトウェア'ハードウェア・運用技 術が完成に近づいた証拠と言える.一方で,従来の教室や 講義を ICT 技術で拡張する方法はまだ研究し尽くされて いるとは言えず,I CT 技術を使って配布資料のような紙の 教材とプロジェクタで投影する講義スライドを融合する 新な手法を確立することは重要な課題である. そこで,本 稿では、講義スライド・配布資料・e-Learning 教材を融 合したクイズ教材を提案する.そしてクイズ教材を効率良 く作成することで,講義における選択肢クイズの実施を支 援するクイズ教材作成システム ltxgift5) を記述する.

#### 2.クイズ教材とその用途

本稿で扱うクイズ教材は,対面授業での利用と自宅での 個別学習による復習を想定した, スライドと e-Learning コンテンツを融合した教材であり,Table lの三要素を含む デジタル・コンテンツである.

設問スライドは,教室内のプロジエクタで投影し,講義 に参加する教員・学生等が授業時間内に利用するものであ <sup>る</sup>.教員はスライドに表示される設問を読み上げ,学生は その答えを選択肢から選び,挙手でどの選択肢を選んだの かを提示する.これは対面授業において従来からよく見ら れる形式のクイズである,例えば,初回の講義において履 修予定者の前提知識を調べるためにこのようなクイズを

<sup>2017</sup><sup>年</sup> 1<sup>月</sup> <sup>31</sup>日受理 総合情報学部 コンピュータシステム学科 Table l クイズ教材の要素

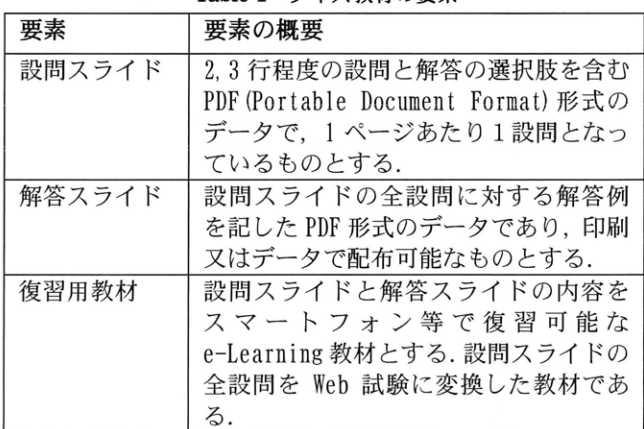

利用することで,教員は学生の知識をある程度把握するこ とが可能であり,また,学生は他の学生がどのような知識 を持っているのかを把握することができる.さらに,授業 が数週経過した後に,授業で扱った内容の確認のためのク イズを出題することができる。この場合,クイズを授業時 間中に実施することで,学生は自身の到達度を把握するこ とが可能である. 同時に,他の学生との相対的な学習進捗 の進み又は遅れを認識ことが可能である.

解答スライドは,クイズの正解を伝えるための資料であ り,印刷して授業内に配布するか,又は,デジタルデータ として LMS (Learning Management System) で配布する. ク イズの正解に板書や口頭での解説が必要な場合には,印刷 版の解答スライドが適している.解答スライドにその場で すぐに書き込むことができる,という印刷物の特徴がこの 場合には有用である. 現在普及しているタブレットやスマ ートフオン等のデバイスでは,大学での数学講義で必要な メモ書きを取ることができないからである. さらに,ある 設問に正しく答えられなかった場合に,どの文献のどのペ ージを参照すれば良いのかという文献情報を解答スライ ドに記しておけば,より効率の良い復習や発展的学習のき っかけを作ることも可能である.

復習用教材は,設問スライドの選択肢問題を Veb 試験形 式で出題するオンライン試験であり,クイズの到達目標を 達成できたかどうかを学生が個別学習で確認するために 用いる.学生は解答スライドを用いて復習した後に復習用 教材が配信されている LMS に接続して利用する. 復習用教 材では,受験後に正解と不正解と得点が示されるため,復 習の成果が得られているかどうかをその場で確認できる.

#### 3. クイズ教材の設計上の選択肢

クイズ教材の各要素について,クイズ出題者がクイズ教 材の設計を行う場合に考えられる設計上の選択肢を列挙 して考察する.

#### 3. 1 設問スライド

授業内でクイズを出題する場合,クイズ出題者は授業の シラバスに記載されている学習項目等を参考にして,選択 肢問題を作成する.クイズとしては自由記述式のものも考 えられるが,本稿では選択肢問題のみを考えることにする. 授業内の 5 分から 10 分程度の時間で扱える選択肢問題と しては以下のような種類が考えられる.

- A) Yes又は No の二択問題
- B) 専門用語を選択する問題
- C) 数値・数式を選択する問題

これらの選択肢問題の例をFig. 1に示す,

A)の二択問題では,出題時に誤答を個別に設定する必要 がないのに対し,それ以外の種類では,問題ごとに個別に 誤答を用意する必要がある,作題に割り当てられる時間が 限られている場合には助を,それ以外の場合にはB),C)を 用いて出題する. 教室内でのクイズでは、据え置きのプロ ジェクタで問題文を映し出すため,教室の後部座席に座る 学生も視認可能な大きさの文字で問題文と選択肢を作成 する' <sup>A</sup>)については,選択肢が少ないため,学生のクイズ への参加が容易になる. 設問を複数個に分け、初めの数問 はA)の問題を平易な内容で出題し,残り問題では難易度を 段階的に上げながらB)又はC)を用いると参加の敷居が低 くなり、クイズがより円滑になることが期待できる.

#### 3. 2 解答スライド

解答スライドでは,設問スライドの問題文と選択肢を提 示し,さらに,各選択肢を選んだ場合に,正解・不正解の どちらの結果になるのかを明示する.必要に応じて,選択 肢の不正解の理由と復習のための情報を記載し,学生が復 習時に参照する資料を明示する.解答スライドの例をFig. 2に示す. 解答スライドでは,各選択肢が正レいかどうか を記号等で明示し,さらに,必要ならば各選択肢に対して 追加の説明文を加える.説明文の例はFig. 2の問題 3 と問 題 4 に示す.

### 3. 3 復習用教材

復習用教材は Moodle 等の WS に配備して公開可能な e-Learning 教材として作成する. 例をFig. 3に示す. 数学 系の科目でクイズを実施する場合には,LaTeX と同程度の

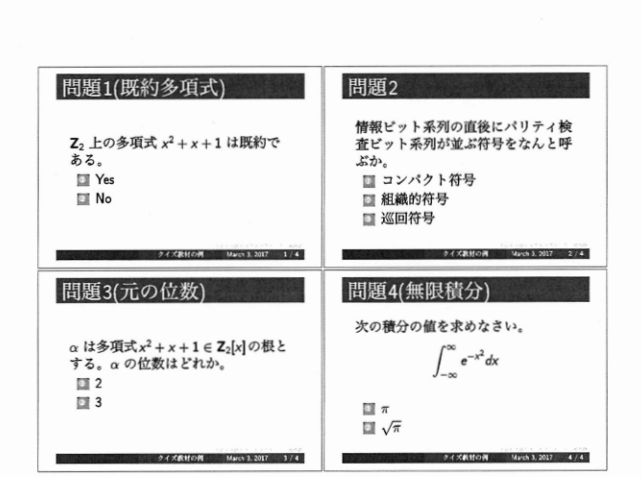

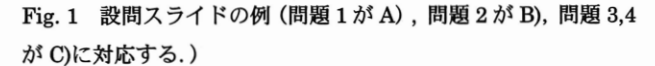

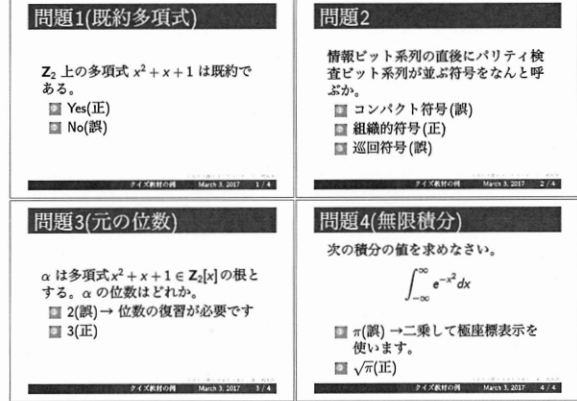

Fig. 2 解答スライドの例 (各選択肢が正答, 誤答のどちらかを明 示し,必要に応じて復習のための情報を記す,)

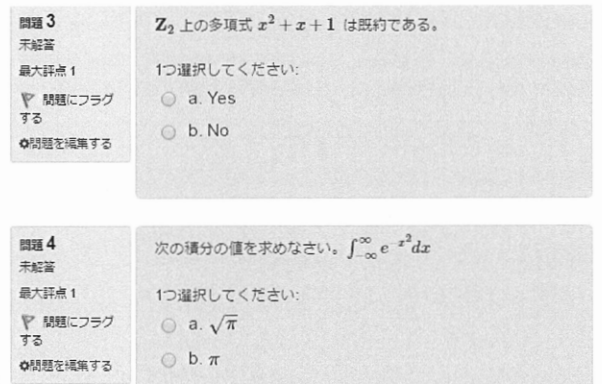

Fig. 3 復習用教材の例 (LMSの小テストとして復習用教材を配 備し、教員モードでプレビューしたものである.)

数式表示が必要となる.復習用教材は Web 試験であること を考慮すると,数式表示手段としては以下の方法が考えら れる

- A) MathJax<sup>2)</sup> を用いて LaTeX のコードを HTML ページ内 に埋め込み,ページ表示の際に数式を描画する.
- B) LaTeX コードを事前に画像に変換し, 画像として数 式を表示する.

C) MathML を用いて HTML ページ内に数式を XML で記述 する.

ここで. A)の MathJax とは、Web ブラウザ上で数式を表示 するためのソフトウェアの一つであり, LaTeX のソースコ ードを HTML ページ内に埋め込んで数式を表示することが 可能である.ただし,本稿執筆時点では描画速度が遅いた め,多数の数式を同時にーつのベージ内で表示すると画面 に乱れが生じるという問題がある(まず LaTeX のコードが 表示され,その後,描画が完了した数式が再表示されるこ とで画面が乱れる). MathJax より前の世代の技術として C}の Mat hML も存在しているが,単純な数式でも多数の XML コードを記述する必要があるため,普及していない. MathJax は, MathML とは異なり, 従来の数学教材や論文作 成に用いられてきたLaTeXあるいはTeXのコードを用いて 数式の記述が可能であるため,復習用教材の作成に適して いる. Wikipedia<sup>3)</sup>等ではB)の方式を採用して数式を表示 している. この方式は、スマートフォン,タブレット, ノ ート PC の各種ブラウザで最も汎用的に利用できる方式で あるが,一組の数式を画像に変換してしまうため,利用端 末の大きさに合わせて表示サイズを動的に切り替えるこ とが難しい.以上のことを考えると,復習用教材では,一 つの設問内で利用する数式の数を極力抑え,A)の方式で数 式を表現することが適切である. ). Wikipedia™等では助の万式を採用して数式を表示 学生間<br>- PLO る直方サポは、スマートフォン、タブレット、クライズ、クライスを通常になる。カティスの方式は、インタイズ教材の準備と活用<br>- PLO の方式は、スマートフォン、タブレット、クライズ、インタイズ教育、一般の数式を画像に変換してしまうため、利用端 本稿の<br>- MLO 数式を画像に変換してしまうため、利用端 本稿の<br>- CLO 2 とを考えると、復習用教材では、

#### 4. クイズ教材の準備と活用

クイズ教材を用いて授業を実施した場合の,教員と学生の 活動とコミュニケーションの様子をFig. 4に図示する.

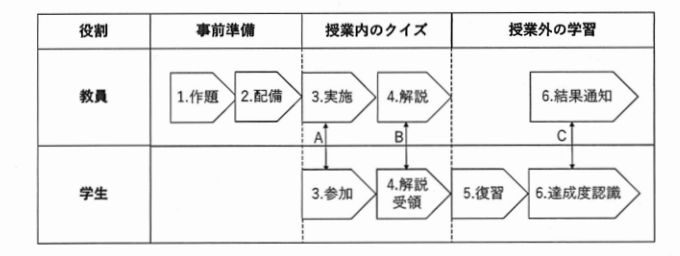

Fig. 4 クイズ実施に関する教員と学生のワークフ口ーを示す(矢 印 A~C は教員と学生間のコミュニケーションを意味する).

### 4. 1 フェーズ 1(事前準備)

教員は事前準備として、クイズ教材を作題する. そして, 教材を e-Learning システムへ配備して、学生が利用可能 な状態にする.クイズ教材は <sup>3</sup> つのデジタル・コンテンツ からなるため,手作業で作成することは困難である. 本稿 で提案する ltxgift を用いると教材作成の一部作業を自 動化し,単一のソースコードからクイズ教材を一括生成す ることができるため,クイズ作成を効率化することにつな がる.この事前準備期問には教員と学生の間のコミュニケ ーションは生じない.

#### 4. 2 フェーズ 2(授業内のクイズ)

授業内では,教員がクイズの設問スライドを学生に提示し

てクイズを実施する.挙手による意思表示を用いて学生は クイズに参加する.この際に,教員と学生間での対面での コミュニケーション (Fig. 4の矢印 A) が生じる. 一つの設 問が終わると,教員は解答と解説を行う.学生はそれを聞 いて復習すべき点を把握し,必要に応じて追加の質疑応答 を行う(Fig. 4の矢印B).この解説時のコミュニケーショ ンは従来の座学の授業でよく行われてきた講義と質疑応 答と同様の機能を持っている.

### 4. 3 フェーズ 3(授業外の復習)

授業外の学習時間においては,学生は授業内の解説を参考 に,クイズの内容を復習する.その後,学習項目の達成度 を確認するために,復習用教材が提供する Web 試験を利用 する' Web 試験では LMS の機能を用いて採点結果が試験直 後に学生に通知され,システムに記録される.復習時のコ ミュニケーションは教員の代理の役割を果たす計算機と 学生間の対話となる (Fig. 4の矢印 C).

#### 5. クイズ教材作成支援ツール ltxgift

本稿のクイズ教材を試作するために開発したLinux 用ア プリケーションがltxgift である.ltxgift は単一のLaTeX ソースコードを入力として与えると」クイズ教材の 3 要素 (設問スライド,解答スライド,復習用教材)を一括出力 するソフトウェアである。これらの3要素を個別に作成す る手間を削減するのが本ツールの目的であり,クイズ教材 を準備する教員が想定ユーザである.

ユーザはソースコードを LaTeX 形式で準備する.プレゼ ンテーションのためによく用いられる beamer パッケージ を用いて設問スライドを作成する (beamer 以外のクラス ファイルも利用可能である).

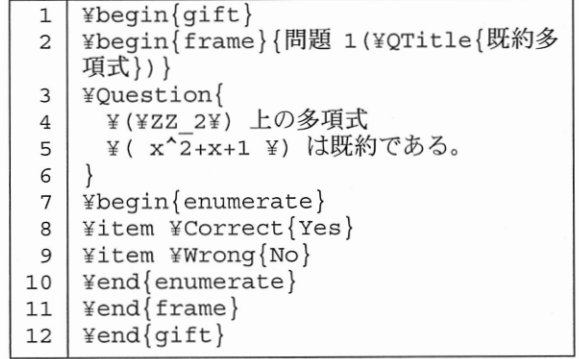

#### Fig. 5 スライドのマークアップ例

スライドの記述例をFig. 5に示す. 問題文は¥Question マクロで,正答と誤答はそれぞれ¥Correct と¥Wrong で 囲んで記述する.問題文のタイトルには¥QTitle を用いる. この例では利用されていないが,各選択肢の直後に ¥Response マクロで復習用の説明文を追加することがで きる. これらのマクロは ltxgift が提供するスタイルファ イル (ltxgift.sty) で定義されており、コンパイル時に問 題文・正答・誤答等の LaTeX コードを自動抽出し,復習

ぶ. おもの この この おもの おかし おいしん おんだん おくだん おんだん こんているため,学生

クイズ教材の生成処理の概要をFig. 6に示す. 生成処理 は達成度をその場で確認できるという意味がある. では、ソースコード quiz.tex を入力として取り、LaTeX また、授業と試験を動画と Web ベースで実施する手法と でコンパイルして設問スライドを生成する(1). ltxgift ノ、 比べると, 教室を利用したクイズは授業の雰囲気を参加者 ッケージの解答スライド生成用のオプション(answers) である教員と学生で共有し,学習活動の現実感を高める効 を用いて quiz.tex をコンパイルすると解答スライドが生み果が期待できる.教室内で教員と学生間・学生と学生間の 成される(2). コンパイル時に抽出用マクロの引数が中間 対話が生じるため、クイズの現場に居合わせることによる 形式としてテキストファイル quiz.pregift に記録される 新しい対話が生まれる. 例えば、自発的な教え合いや他の (3). この中間形式を LMS が対応する多肢選択問題のフォ 学生の発言等を参考に自分自身の活動を振り返る等の副 ーマット (Moodle<sup>1)</sup> の GIFT 形式 4) に変換することで, <br> 復習用教材が出力される(4). 変換処理(4)の主な内容は, スのアプリケーションで再現することは困難であるから, GIFT フォーマット用の文字のエスケープ処理,及び, 物理的な教室をクイズ教材と併用することは欠かせない MathJax 用の HTML コード生成である.一般的に, 要素である. LaTeX のコードではユーザは独自のマクロを¥def あるい 本稿で記述した ltxgift はこのようなクイズ教材を簡易 は¥newcommand を定義し、複雑な処理を省略する.こ に作成することができるため、クイズ教材の利用を検討す のような省略記法を MathJaxコードに自動変換すること る教員にとって, クイズの準備に関する作業を軽減するこ は困難である.そこで、ltxgift では、MathJax コードに とが期待できる.現状では、LMS が提供する小テストのご 変換可能な省略記法を定義するためにマクロ¥い仕clef を く一部の機能のみにしか対応していないので,今後は自由 定義している, 記述式問題への対応等の機能拡張を行いたい,また,遠隔

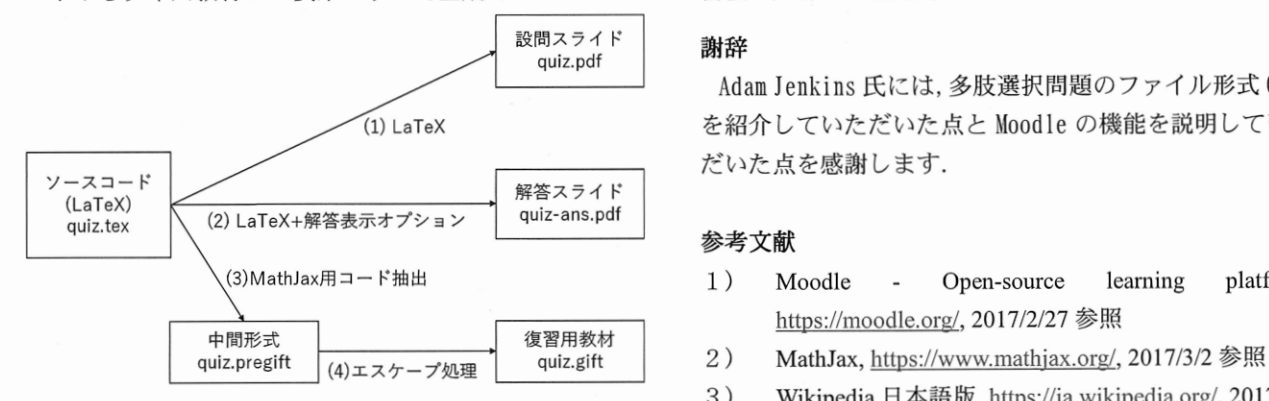

Fig. 6 クイズ支援ツール ltxgift は単一のソースコードから設問 おくさん お照り スライド,解答スライド,及び,復習用教材を一括生成する.

授業の中でクイズ教材を用いることは,15 週にわたる授 5) ltxgift,https://github.com/tyn/ltxgift/,2017/3/3 参照 業の進行中に学生の学習進捗と達成度を認識できる点に ある. 中間テストや小テストを最終試験の前に実施すると いう従来の手法と比べると, 試験の内容がより平易になる が,より短時間で実施可能なため実施頻度を高くすること が可能となる。このことから、学習上の困難に直面してい る学生の早期発見と支援材料の提供につながると期待で きる

さらに、Web ベースの復習用教材を用いることで、クイ ズの内容を授業時間外に再度確認し,達成度を学生自身が 確認することが可能となる点が有用である. 紙ベースの小 テストや中間テストでも同様のことが可能であるが,採点

用教材の MathJax 用数式コードに変換するために利用す と結果通知に時間を要するため,特に履修者が多い授業で る.以下ではこれらのマクロを総称して抽出用マクロと呼 は頻繁に実施することは困難である. 復習用教材の Neb

以上のような機能を持つ ltxgift により一つのソースコ 地からクイズ教材へ参加可能にする方法やクイズ教材を ードからクイズ教材の3要素がすべて生成できる. 著積・共有する汎用的な基盤の検討等も進めていきたい.

Adam Jenkins 氏には, 多肢選択問題のファイル形式 GI町 (1) LaTeX を紹介していただいた点と Moodle の機能を説明していた だいた点を感謝します.

#### 参考文献

- 1) Moodle Open-source learning platform, https://moodle.org/, 2017/2/27 参照
- 
- 3) Wikipedia 日本語版, https://ja.wikipedia.org/, 2017/3/2
- 4) GIFT, https://docs.moodle.org/32/en/GIFT format, 6. まとめ 2017/2/23 参照
	-